Um die Platzbuchungen einfacher und übersichtlicher zu machen, haben wir uns dazu entschlossen, ab der Sommersaison 2024 ein Online-Buchungssystem einzuführen. Die Gründe hierfür im Einzelnen:

- 1. Einfache und übersichtliche Information, ob und wann die Plätze frei sind auch und gerade von zu Hause – es muss keiner extra zum Tennisplatz fahren, um eine Stunde zu buchen.
- 2. Spontanes Spielen wird damit einfacher möglich, weil man kein Risiko eingeht, spontan zum Tennisplatz zu kommen, ohne zu wissen, ob frei ist.
- 3. Das Aushängen der Magnettafel entfällt.
- 4. Die Bezahlung des Gästebeitrags für Gäste und passive Mitglieder kann bereits im Vorfeld Online erfolgen.
- 5. Uns ist klar, dass ein neues System zu Beginn auch Fragen aufwirft und man sich ja auch erst einmal daran gewöhnen muss. Zudem ist nicht jeder gewohnt, sich im Internet auf einer Seite zu registrieren und ein solches System zu nutzen. Der Vorstand steht hierfür jederzeit mit Rat und Tat zur Verfügung.
- 6. Mitglieder, die die Onlinebuchung nicht nutzen können, können selbstverständlich auch einen Platz "buchen". Bitte dazu im Clubhaus an Frau Preuß Bescheid geben.
- 7. Wir haben uns mit eTennis für ein zwar umfassendes, aber trotzdem leicht und verständlich zu bedienendes System entschieden.

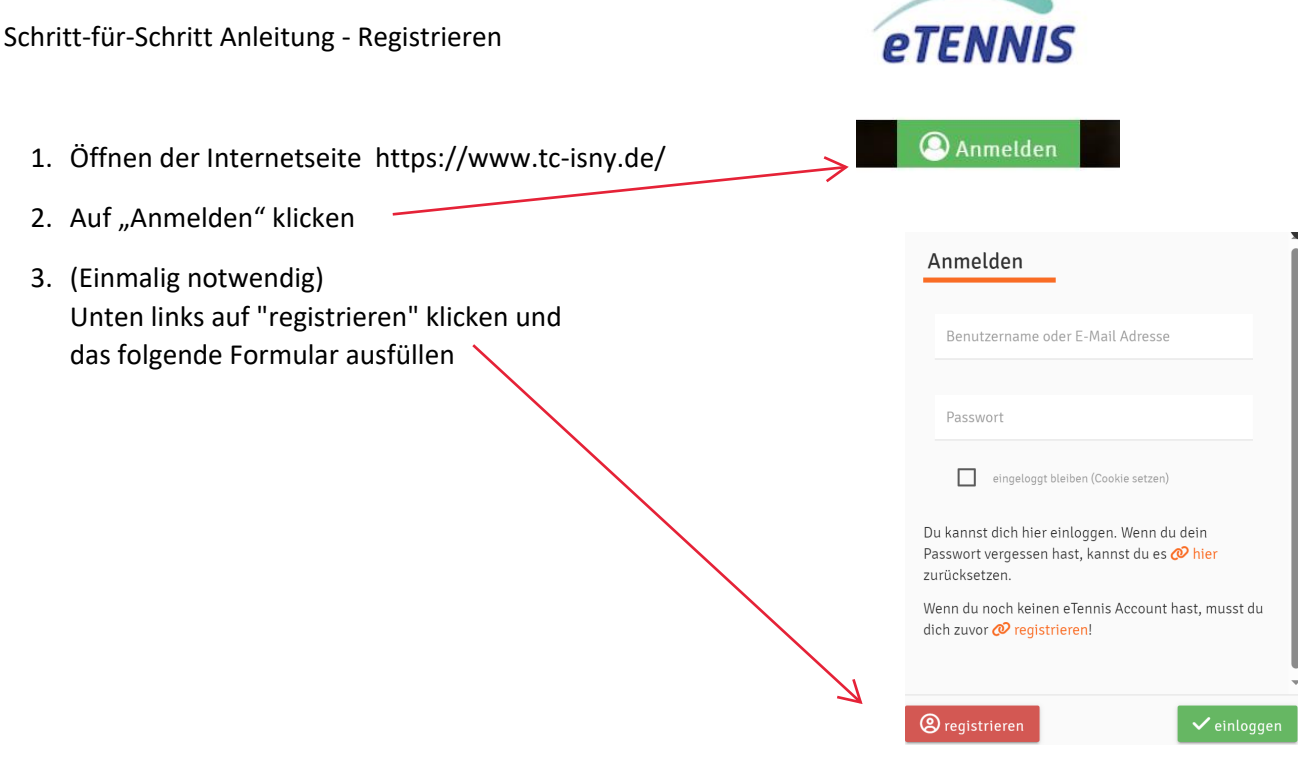

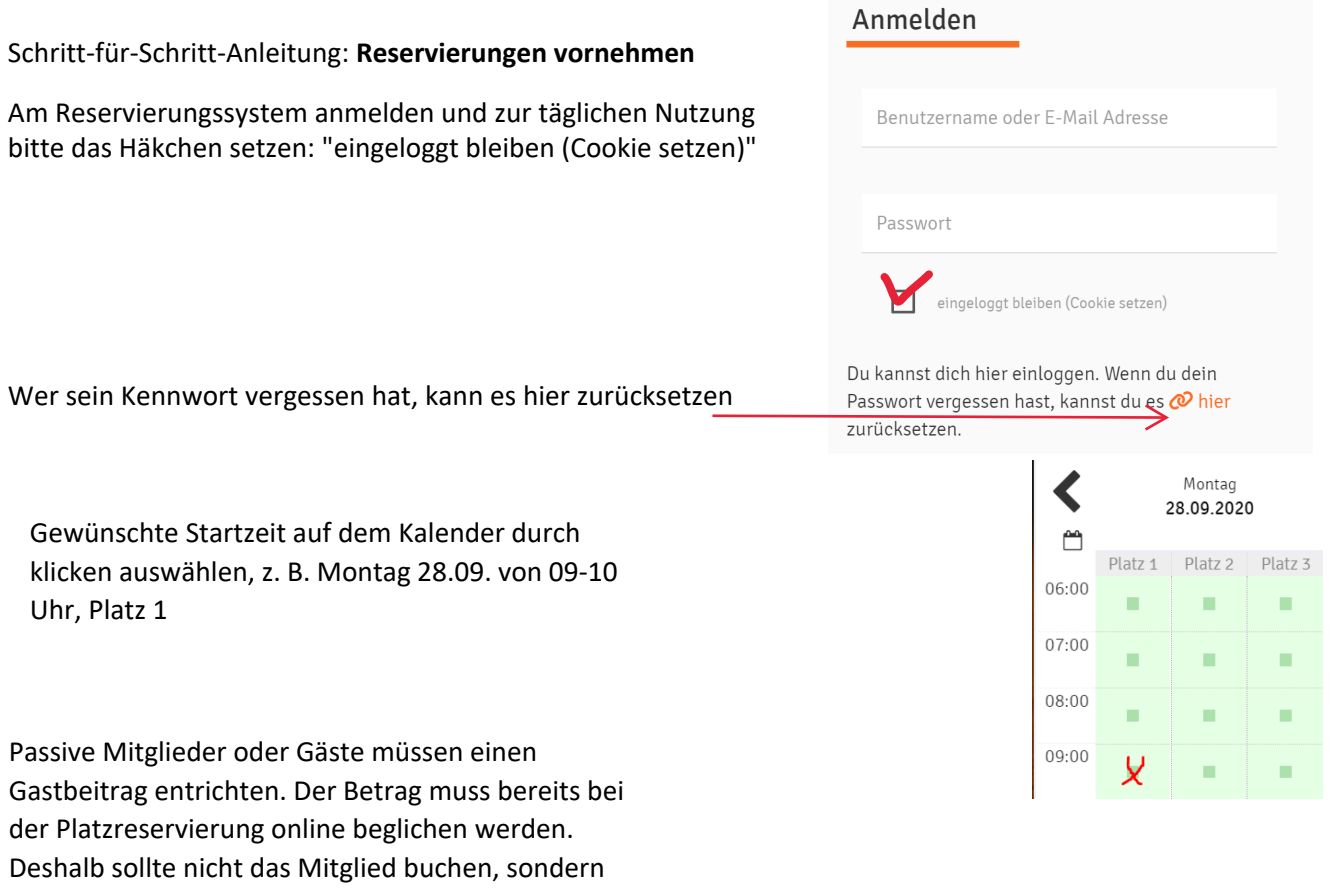

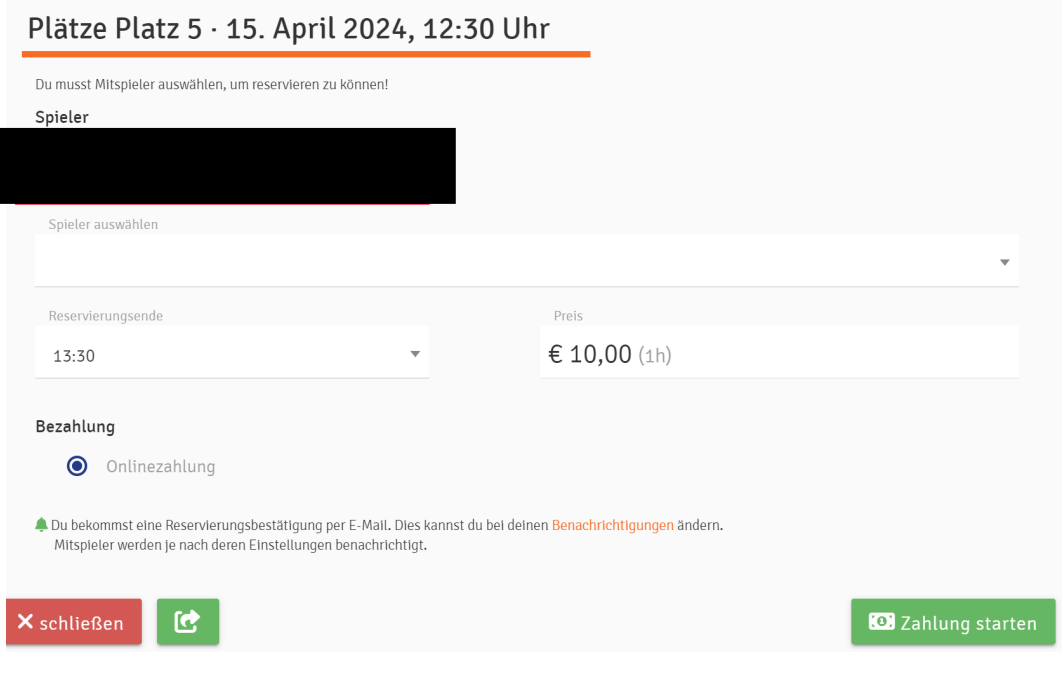

der Gast.

## **Einstellungen am Smartphone**

Das Reservierungssystem kann am Smartphone als Symbol abgelegt werden. Um die App zu installieren, öffnet Ihr über das Smartphone die Seite www.tc-isny.de.

Bei der ersten Anmeldung erscheint normalerweise ein kleines Fenster am unteren Bildschirmrand. Dort ist beschrieben, wie ihr ein neues Symbol auf eurem Smartphone ablegen und damit die Website schneller öffnen könnt.

Sollte das Fenster nicht erscheinen, dann bitte rechts oben auf die drei Linien klicken und "Web-App Installieren" auswählen.

Jetzt nur noch das Symbol am unteren Rand anklicken, einen Namen wählen und auf speichern/ok drücken.

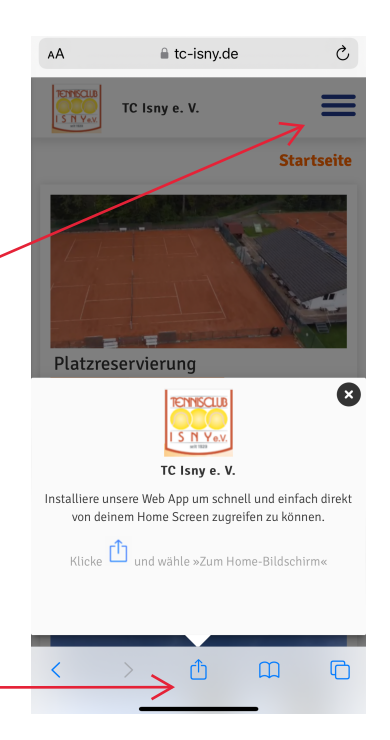